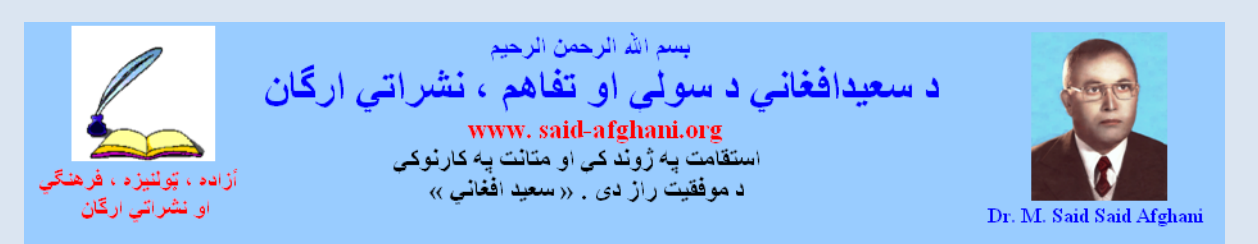

**د سعید افغاني : آزاده ، ټولنیزه ،علمي ، فرهنګي او نشراتي ارګان ته ښه راغالست! ــــــــــــــــــــــــــــــــــــــــــــــــــــــــــــــــــــــــــــــــــــــــــــــــــــــــــــــــــــــــــــــــــــــــــــــــــــــــ**

## **د صیام الدین» پسرلي« لنډه پیژندنه**

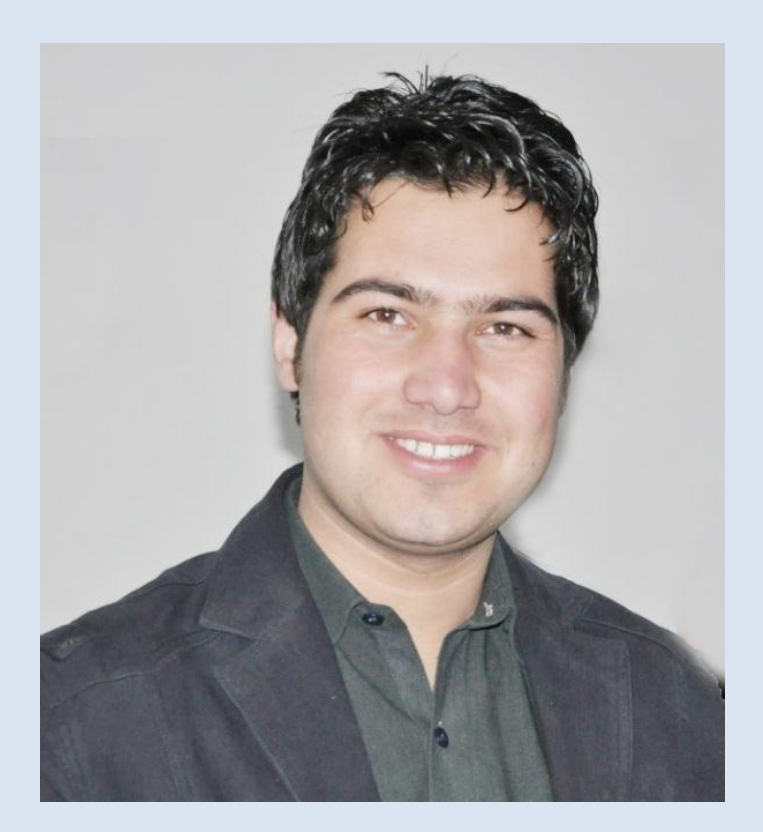

**صیام الدین »پسرلى« د محیط الدین زوى چې په 9631 کاال د ممال د میاياتي پاه 1 ماه د روې**  مبا*ر*ک مياشت په اوله نيټه د اسلام اباد په کلي کې زېږيدلى دى، خپل لومړن*ۍ* زده کړي ي*ې* د لغ*م*ان ولايت د اسلام اباد په ښوونځى كې تر سره كړى، وروسته جلال اباد تـه راغلل پـه جلال ابـاد ك*ـي* د **چکنوریو په ښوونځى کې ياامل ياو، پاه ٨ صان کاې وو، چاې يامید محماد عاار عاالى لیساې تاه**  راغي او له ه*مدی ښو*ونځي څخه فارغ شو، په دغه موده ک*ي دی* وشو کولای چ*ي* خپل اسلامي زده کړه یې د بغدادي څخه نیول*ی* تر کنز ـ فقهـ نکاح اسلامي کتابونو پور و ورسول، د ښوونځي تر څنګ د*ي* د کمپيوټر، انټرنيټ او انګلي*سي* کورسونه هم تعقيبول چې د لنډي مودي وروسته د ننګرهار پـه **اطالعاتو کلتور کاې د LCJ پاه ناماه د کمپیاوټر، انټرنیاټ تریننار او Assistant IT پاه توګاه خادمتي دنده په غاړه واخیست، په دغه موده کې دى کوښښ وکړ، چې اخبارونو او مجلو ته لیکنې هم ولیکي**  او ځینې کتابونه او مجل*ی* کمپوز کړي، دى د ښوونځى څخه لا نـه وو فـارغ شـوى چ*ـي* د میدیوتیک د **ادار په دريل قدم کیښود، چې تر اوسه پور په میدیوتی میډیاهاوس کې په کار بوخت دى.**

**هره لیکنه د لیکوال خپل نظر دی او خپله دلیکوال اند څرگندوی استفاده از مطالب سایت » ارگان نشراتی صلح و تفاهم سعید افغانی « با ذکر مأخذ آن آزاد است صفحه : » 1 «** 

د **ښوونځى د فراغت څخـه وروسته د کـانـکور ازموينــه يـې ورکړه، چـې پــه نيکـه مرغـه د ننـګر هـار مقوقو او سیاسي علومو پوهنځى ته کامیاب يو.**

**په د وروستیو کې د انټرنیټ څنګه وکاروو په نامه یو کتاب ولیکل، دغه کتاب یې د لوستوونکو ډېر خوښ يو، چې په لږ وخت کې د دوهم ځل لپاره هم چاپ ياو. دی چاې د انټرنیاټ عالقمنادانو دغاه باې**  کچه مینه ولیده، نو وهڅیده چ*ی* د افغانستا*ن* او نړئ مهم او مشهور *ي و*یب پاڼ*ی ر*ا ټول کړي. هماغه **وو چې دی دغه کتاب هم ډېر زر ولیکل او د مومند کتاب پلورنځی له خوا چاپ يو.**

**دا چې صیام الدین» پسرلی« د ننګرهار په مقاو او سیاساي علوماو پاوهنځی کاې مح،ال دی، ناو لاه**  د*ی* وروسته د ده په وینا به هڅه وکړی چې پخپل مسلک کې ډېر کار وکړی او کتابونه ولیکي. **دی په نوی سید مال الدین افغان انستیتوت کې د مقو بشر په یو کلن پروګرام کې د مايوم مقوقاو د لکچرر په توګه مقرر يو.**

د دغه یو کلن پروګرام ټول کاریکلم د یو کتاب پـه شـکل چـاپ شـو، چ*ی* لـه نیکـه مرغـه دده برخـه **)مايوم مقو ( هم په دغه کتاب کې چاپ يو .** 

> **په درنښت ضیاالدین » زلمی« ننګرهار میدیوتی**

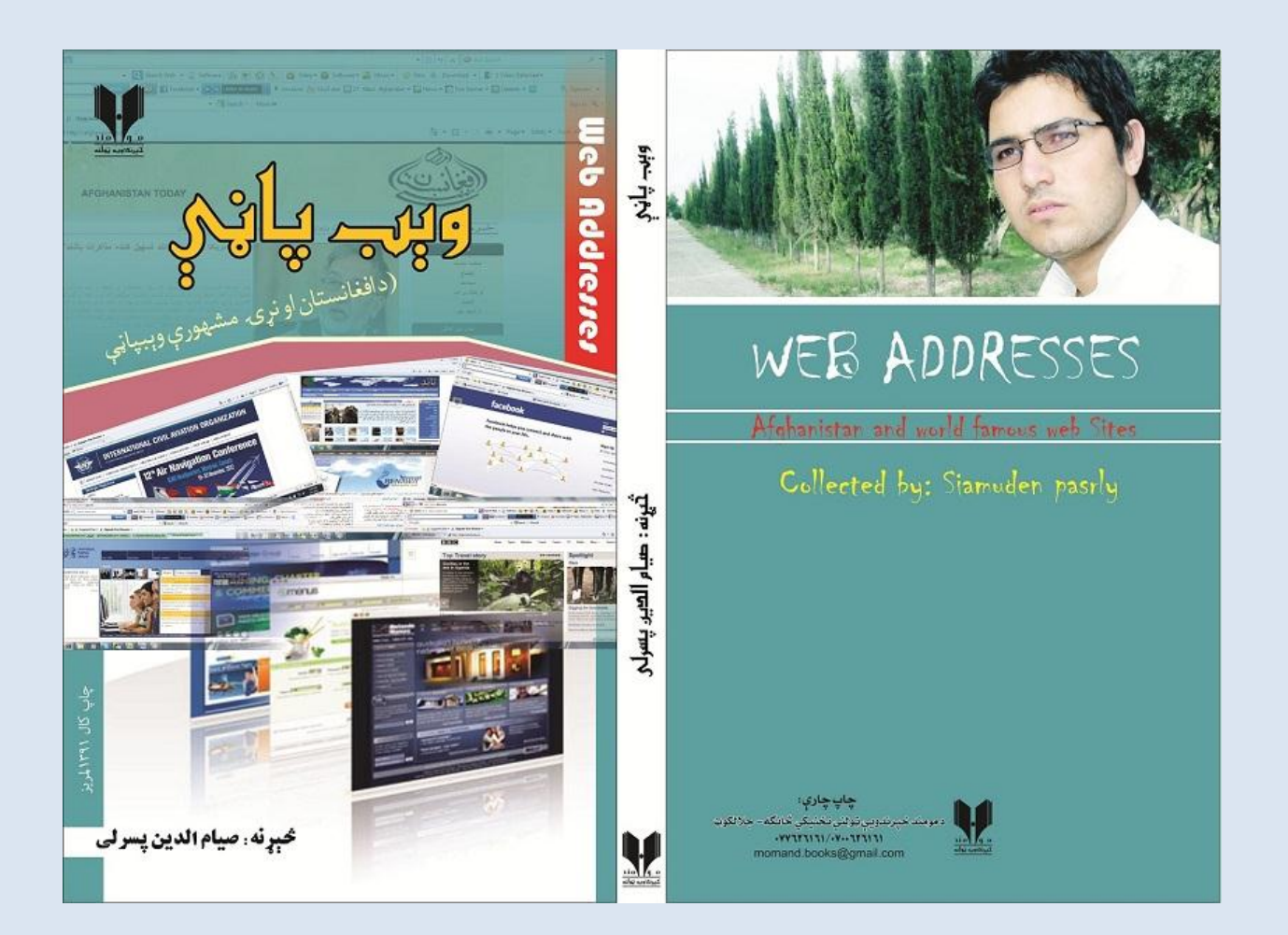

**هره لیکنه د لیکوال خپل نظر دی او خپله دلیکوال اند څرگندوی استفاده از مطالب سایت » ارگان نشراتی صلح و تفاهم سعید افغانی « با ذکر مأخذ آن آزاد است صفحه : » 2 «** 

## **دا لږ څه، ډېر وګڼئ!**

**د لومړ کتاب » انټرنیټ څنګه وکاروو؟ « (( تار چاپیادو وروساته راساره د بال داساې کتااب چااپولو فکر پیدا يو، چې په یاده برخه کې ورته ټولنه ډېره اړتیا ولر .**

**یو يامیر لوساتونکیو راتاه ویال چاې د انټرنیاټ کاارولو پرمماال د غاوره معلومااتي وېبپااڼو مونادلو لاه ستونزو سره مخ و ، د همد تشې د ډکولو په موخه مې د انټرنیټ پاڼو پتو )ادرسونو( موندلو پلټناه پیل کړه، د افغانستان او نړۍ مممې وېبپاڼې مې وموند او د اسانتیا لپااره ماې پاه د کتااب کاې طبقاه بند**ي کړي.

**وایي چاې ))انساان تار خپال وس پاړ دى(( زه هام سمدساتي د همادومره پااڼو پاه ادرس مونادلو بریاالى يوى یم، چې دادى تاسې یې د ګټې اخستنې په موخه کارولى يئ.**

خـو داچـ*ی* انټرنیـټ یـوه پراخــه برېښـنـایي نـړۍ ده او هـره ور ځ پــه کـ*ي* بـ*ـي* شـمیره نــوی پتې(ایمیـل ادرسونه) رامنځته کیږي، نو زه له نورو ټولو هغو دوستانو څخه چې دي تکنالوژۍ ته لاسرس*ي* لري **او کار په کې کو غوښتنه کوم، چې دوى د هم خپلاې هڅاې ګړنادۍ کاړ ، تار څاو زماوا ځواناان پاه اسانه توګه د اړوندو معلوماتي پاڼو په لیدو وتوانیږ .**

د یادون*ی* وړ بولم چ*ی* د انټرنیټ په نړۍ ک*ی* ډېر *ي و*یب پاڼې موجودي دي، د ټولو ټولول او تشریح **کول به زما له وس پوره نه و ، خو هیله ده چاې لاه دغاو راټولاو کړیاو ن اټ پتو)ادرساونو( څاه ګټاه ترالسه کړئ.** په پا*ی* کې د خپلو ټولو دوستانو څخه په خاصه توګه محب الله (الله یار) څخه مننــه کـوم چـی پــه وریـن

**تند یې د کتاب په چاپولو کې بې الرښوونو نه یم پریښى.**

**په ډېره مینه صیام الدین » پسرلی« ننګرهار میدیوتی** 

**د پسرلي زیار**

**ډېره کله چې څوک د کومې موضوع لپاره کتاب پلورنځیو ته په کتاب پیرودلو پسې وريي او تر ډېر**  ستړیا وروسته ی*ی* په موندلو بریال*ی* نـه شـی، نـو پرتـه لـه نـهیلـی د انټرنیټ پـه نړۍ تکیـه کـوي او سمدست*ی* هغه ځای تر پام لاندې راولي **چې ددغې برېښنايي معلوماتي زېرمې** اسانتياوې ورسره وي.

**خو کله کله د انټرنیټ***ی* **اسانتیاوو سربوره هم ځین***ی* **خلک د معلومـاتو پـه مونـدلو ک***ی* **لارورک***ی و ی***،** د*وی* د اړوندو نېټپتو نه لرلو له امله بیا هم له لوی سرخوږي سره مخ وي. کـه ی*ـې* چـا مرسـته وکړه **ښه کنه د ګوګل له پراخې ډکې لمن تش الس ستنیږ .** ددغه ډول خلکو د مرست*ي* په نوت صيام الدين (پسرلي) هڅه کړو، چې په بيلابيلو هر اړخيزو راټولو **کړیو برېښنا پتو یې څه ناڅه ستونزه هواره کړ .**

د نب*ی* کریم صلی الله علیـه وسلم د حدیث شریف مفهوم هم دی چی ((کـه څـوک لار ورکـی تـه لار و**ښایي، نو الله به ستر اجر ورکړی)) لیکوال په دی کتاب چاپولو کې دوه ګټې وکړي: ))هم خرما هم ثواب((.**

**هره لیکنه د لیکوال خپل نظر دی او خپله دلیکوال اند څرگندوی استفاده از مطالب سایت » ارگان نشراتی صلح و تفاهم سعید افغانی « با ذکر مأخذ آن آزاد است صفحه : » 3 «** 

**تر د وړاند هم د ښاغلي پسرلي د انټرن ټ کارولو یو الرښود کتاب چاپ يوى، خو کاه یاې داکتااب په ښارونو کې د نیټکیفیو)café net )سربیره ټولو هغو ادارو کې چې د انټرنیټ له اسانتیاوو برخمنې و يتون ولر ، نو انټرنیټ کاروونکي به تر په اسانۍ ګټه واخیستى يي.**

هیله ده په دغه برېښنایي نړیوال جال(انټرنیټ) کې د ښاغلي پسرل*ي* زیار زموږ د ټولن*ی* لارورکو **ځوانانو پرمخ د ېوندانه اصلي منزل ته د رسیدو ویاړ وګرځي.**

> م**حب الله « الله یار» ننګرهار رسنیو کور)میدیوتی (** \*\*\*\*\*\*\*\*\*

# **د نړۍ پیژندنې ارزښتمنه هڅه د ښاغلى صیام الدېن» پسرلې « راټول کړى اولیکلې کتاب دی**

**چې په پښتوېبه مونږ ته د افغانستان اونړۍ مممې اومشمور انټرنټې پاڼې یاوېب سایټونه را پیژنې لیکوال هڅه کړ په دغه کتاب کې ترډیره هغه انټرنټي پاڼې راوپ ژني چې په افغانو پور تړاولر اویایې لوستنه اواړیکه د افغاني ځوانانولپاره مممه او په زړه پور ده.**

**انټرنټ د اوسني وخت ترټولومممه اړتیاده اوس نړۍ ددغه ال د مرسته پخپلو کې سره وصل ده او**  که موږ او پر تيره زموږخوانان له دغه نړۍ نه ناخبره پات*ې* ش*ې* ، بويه چ*ې* له نمائي ارزښتمن **ېوندانه نه محروم د ځکه نو د انټرنیټ پیژندنه او په هغو کې بیا د خپل ذو مطابق د مطالعي لپاره موندنه ډیره ضرور ده او دد لپاره بیا د انټرنیټې پاڼو پیژندل د اوسنې وخت د پرمختلونکي نړ اساسې ضرورت د ، دصیام الدین پسرلې ښې موضوع ته پام يو ، چې هم ځوانانو ته الرښود ارزښت لر اوهم د افغانستان پیژندنې او نړۍ پیژندنې یوه ابتدایي خواغږمنه هڅه ده مواټول باید کمپیوټر، انټرنیټ او پر مختلونکې نړۍ وپیژنو او د خپل ځان او هیواد لپاره ېې په کارکړو . د دغې ورځیو مممو موضوعاتو کتابې کول ذو او پوهه غواړ اویقیناً چې ښاغلی لیکوال دغو دواړوته الس رسی لر .** 

دلیکوال*ی* په ډګر ک*ی* دا دښاغلی لیکوال لومړنۍ هڅې دی او که نیمګړتیا وي لر *ي* ، نو په راتلونک*ی* **وخت کي به ېې ورته پام يې او اصالح به ېې کړ .**

**زما په فکر مممه دا ده چې دا کتاب مواته د مممو انټرنیټي پاڼو نښې پتې په الس راکو او همداېې تر ټولو اغیزمنه ده ،که نور ځوانان هم دغې اړتیا وړ موضوعاتوته السونه وروغځو ،نو به**  نیمګړتیا*و ی* لږی شي او زموږ د ځوریدلی او پیوله ولی مخته به درڼا او خپلواکۍ کړکۍ پرانستل شي.

> **په اسالم او پښتونولۍ مین**  محمد داود «وفا<sub>»</sub>  **الل آباد 9631 )دلیندۍ (63 م**

**هره لیکنه د لیکوال خپل نظر دی او خپله دلیکوال اند څرگندوی استفاده از مطالب سایت » ارگان نشراتی صلح و تفاهم سعید افغانی « با ذکر مأخذ آن آزاد است صفحه : » 4 «** 

### **د انټرنېټ لنډه پېژندنه**

 **انټرنېټ له هغه نړيوال جال څخه عبارت دى، چې نږدې دنړۍ هر پوهنتون او حکومت ورسره وصل اومنځپانګه ياځولۍ يې له سلومليونوويب پاڼو ډکه ده . له دغه نړيوال برېښنايي جال سره دنړۍ په مليونونه کمپيوترونه تړلي او د معلوماتو له دغه سمندره هره شېبه په مليونونو خلک استفاده کوي. په انټرنېټ کې له سلو څخه زيات هيوادونه ډول، ډول معلومات، خبرونه او علمي څېړنې خپروي او په دې برېښنايي جال سره ټوله نړۍ ديو کلي بڼه او شکل غوره کړى.** 

**دانټرنېټ رامنځته کېدل ، وده اوتکامل يې:** 

**په ٢٦٩١ م کال کې دامريکا دهوايي ځواک له خوا Baran Paul Rand په دې وګومارل شو، چې داسې سيستم جوړکړي، تر څو پر امريکا دبريد مخه ونيسي او له بله پلوه خپل ځواک له دغو خطرونو خوندي وساتي .**

**Baran Paul Rand له اوږده زياره وروسته ديوې داسې شبکې دجوړولو مشوره ورکړه، چې ډېر کمپيوترونه ورسره تړلي او مهم معلومات له يوه ځايه بل ځاى ته انتقالوى شي.**

**دغه مفکوره په ٢٦٩٦م کال کې پلې شوه، هغه مهال يوه شبکه رامنځته شوه، چې څلور کمپيوترونه يې سره تړلي وو .**

**په ٢٦٩١م کال کې د BBN په نوم ادارې يوتن کارکوونکي Tomlinson Ray لومړى اېمېل پروګرام جوړکړ.**

**تردې دمخه يې انټرنېټ ته د (Agency Project Research Advanced (ARPA نوم اخېست، له ياد شوي پرمختګ وروسته يې ورته د DARPA ياد Defense The( Advanced Research Project Agency)** 

**نوم خپل کړ په ٢٦٩١ م کال کې د DARPA کارکوونکې ډله چې مشري يې Vinton Cerf ته ترغاړې وه، په دې بريالۍ شوه، چې يوشمير بېال بېلې شبکې سره وصل او ګټې اخېستنې ته چمتوکړي.** 

**په ٢٦٩١م کال کې دلمړي ځل لپاره ددغې ډلې له خوا دغې شبکې ته دانټرنېټ نوم ورکړل شو.**

**له دې وروسته انټرنېټ په ډېرې چټکۍ سره دومره پراختيا وموندله چې پوځي يا نظامي ضرورتونو اړتيا يې ورپوره کړه اودټولې نړۍ دعامو خلکو په خدمت کې شو. په ٢٦٦٢م کال کې د(web wide world (www له خوا پر ټوله نړۍ دغه جال خپورشو. دامهال د يو ځانګړي ادرس له الرې دځانګړې پاڼې د پېدا کولو پروګرام جوړشو، چې تر اوسه انټرنېټ د همدغه شان يو جال نوم دي.**

**ويب پاڼه څه ته وايي.**

**ويب پاڼه يا وېب سايټ، له انټرنېټه هغه خپرېدونکې انځوريزه، غږيزه اوليکنې بڼه ده، چې له انټرنېټ سره د وصل شوي کمپيوتر پر ښيښه يا سکرين يې ليدلى، لوستلى او اورېدلى شو.**

**هره لیکنه د لیکوال خپل نظر دی او خپله دلیکوال اند څرگندوی استفاده از مطالب سایت » ارگان نشراتی صلح و تفاهم سعید افغانی « با ذکر مأخذ آن آزاد است صفحه : » 5 «** 

**يا په بله ژبه: ويب پاڼه دشخصي، دولتي يا نورو ارګانونو انټرنيټي خپرونه ده، چې دسلګونو يا زرګونو معلوماتي توکو لرونکې ده. يادونه: په نړۍ کې سل ميليونه سايټونه ياويب پاڼې شته، چې په سلوکې ٥٥ يې دامريکا له متحده اياالتو خپرېږي.**

**دwww/http معنا ده.**

### **Hyper Text Transmission Protocol world wide web**

**\*\*\*\*\***

# **انټرنېټ څنګه وکاروو**

### **اړيکې:**

 **ددي لپاره چې موږله خپلودوستانوسره اړيکه ولرو،پکارده په يوله دغو سايټونوکې خپله ID جوړه کړوچې عبارت دي له . yahoo hotmail gmail اوداسې نور .**

**ادرس يا دبرېښناليک پته څنګه جوړوالى شو؟**

**-٢ يوه الره يې داده چې com.yahoo.www //http سايټ پرانيزو، بيادMail بکس کېکاږو اوپه پرانېستل شوې پاڼه کې د up sing بټن په کېمنډلوسره هغه فورمه ډکه کړو چې مونږته پرانېستل شوي ده .**

**-١ بله الره يې دمېسنجرده چې د..ID yahoo new a Get بټنې په کېمنډلو سره دادرس دجوړولو پروسه مخې ته راځي اوله همدغه ځايه يوه نوې برېښناليک پته جوړوالى شو .**

 **کله چې موبرېښنا ليک پته جوړه کړه ، له دغه ساعته وروسته کوالى شو ، خپلو دوستانوته که دنړۍ په هرګوټ کې وي ، ليکونه ، اسناد ، تصويرونه اوويديويي اوپه آوازکې ثبت شوي پېغامونه ولېږو .**

**خپل ادرس ته څنګه تلالى شو ؟**

 **لمړى په ادرس بارکې [com.yahoo.www](http://www.yahoo.com/) ليکو ، کله چې دغه سايټ بېرته شو ، د Mail بټن کېکاږو ، ګوروچې له مونږنه ادرس اوپاسورډ غواړي ،په بره برخه کې خپله پته ليکو ، په ورالندې دخپل ادرس پاسورډ ياشفرليکو اوانټر کوو .**

 **داوخت موږته هغه پاڼه پرانېستل کېږي ، چې زموږپه نوم جوړه شوې اوور څخه کوالى شو، دپېغام لېږلواستفاده وکړو .**

> **Inbox : په دې کې موږ ته راغلي پېغامونه يابرېښناليکونه پراته وي . Draft : په دې کې خوندي ساتل شوي پېغامونه پراته وي . Sent : په دې کې ټولېږل شوي پېغامونه پراته وي .**

**هره لیکنه د لیکوال خپل نظر دی او خپله دلیکوال اند څرگندوی استفاده از مطالب سایت » ارگان نشراتی صلح و تفاهم سعید افغانی « با ذکر مأخذ آن آزاد است صفحه : » 6 «** 

**Bulk : په دې کې د yahoo سايټ اعالنونه ، اشتهارونه اومعلوماتيپاڼي پرتې وي . Trash : ټول Delete شوي پېغامونه پکې پراته وي .**

**Photos My : ټول لېږل شوي اوترالسه شوي تصويرونه پکې پراته وي .**

**attachment My : ددې پروسې له الرې ټول لېږل شوي اوتر السه شوي پېغامونه اوتصويرونه پکې پراته وي .** 

**Compose : موږته دپېغام ليکلو، ترتيبولو اولېږلواسانتيالري .**

**mail Chick :دلته خپل ترالسه شوي پېغامونه کتلى شو .**

**Addresses : دخپلوټولودوستانوبريښايي پتې يااردسونه پکې خوندي ساتلي شو . Notepad : ديادښت دکتابچې په معنى ده ، چې خپل ضروري يادښتونه پکې خوندي ساتلى شو .** 

 **search Mail٭ : دلته کوالى شويوترالسه شوى پېغام په اسانه پېداکړو . search Web٭ : دلته کوالى شويوه ويب پاڼه ومومو .**

**٭ upgrades Mail: له yahoo سايټ سره دګډون پاڼې په معنا ده** 

**٭ Options دلته ځېنې تغيرات راوستلى ، ځېنې معلومات ترالسه کوالى اوپاسورډبدلولى شو ،**

 **Delete : ٭په دې سره کتل شوي پېغامونه له منځه وړلى شو** 

 **Spam ٭:دبېکاره پېغامونواودمزاهمواشخاصودپېغامونورالېږدونې مخه ورباندې نيولى شو .**

 **Msrk٭ :څلوردندې لري .**

**-٢ يو پېغام د لوستي په شکل راپېژني .** 

**-١ يو پېغام د نالوستي په بڼه راپېژني** 

**-١ يو پېغام د توغ)بيرغ( په بڼه راپېژني.** 

**-۴ د توغ همدغه نښه بېرته لرې کوي.**

**٭ Move دا دوه دندې لري ، يوه يې د يو فولډرجوړول او بله يې فولډر ته د يو ترالسه شوي پېغام استول دي.**

**٭ out Sing خپله پاڼه تړل او ورڅخه د وتلو له بټنې څخه عبارت دى.**

**٭ files Attach له دې الرې کوالى شو تصويرونه ، اسناد او ليکنې ولېږو ، د ليږلوالر يې داده ، چې د file attach پربټنه فشار راوړو، ګورو چې د Brows پاڼه بېرته شي، پر brows بټنې له فشار راوړلو سره زمونږ د کمپيوټر د حافظې پاڼه پرانستل کيږي ، له هغه ځايه انتخابوو، چې مونږ څه ليږو؟ تصوير ليږو که ليکنه؟ په همدې ډول مونږ کوالى شو په پنځو brosesکې پنځه تصويرونه يا ليکنې انتخاب کړو او له هغې وروسته د files attach پر بټنې فشار رواړلو له الرې خپل ټاکل شوي شيان attachکړو ، کله چې دا پروسه بشپړه شوه ، له يوې بلې پاڼې سره مخ کيږو هلته د attachment continue پر بټن فشار راوړو او په شيبه کې د compose پاڼې ته ورځو ، په هغه پاڼه کې د هغه چا د برېښناليک پته ليکو چې غواړو دغه اسناد پا تصويرونه ورته وليږو ، له هغې وروسته د Send پر بټن فشار راوړو دغه مهال ګورو چې مونږ ته د انټر نيټ پاڼه زمونږ د استول شويو فايلونو په اړه ډاډ راکوي او ليکي چې ستاسې پېغامونه ستاسې ټاکل شويو ادرسونو ته وليږل شول.**

**هره لیکنه د لیکوال خپل نظر دی او خپله دلیکوال اند څرگندوی استفاده از مطالب سایت » ارگان نشراتی صلح و تفاهم سعید افغانی « با ذکر مأخذ آن آزاد است صفحه : » 7 «** 

**يادښت:**

 **کله چې وغواړو خپل تصويرونه چاته وليږو نو ددې لپاره چې د attachment پروسه ژر ترسره شوي وي ، د خپلو تصويرونه وزن يا سايز کموو چې طريقه يې په دې ډول ده: پرټاکل شوي تصوير click right کوو، د with Open له الرې يې په پينټ کې پرانيزو بيا په image کې د skew/stretch له الرې د تصوير سايز ته ١٤/١٤ ترهغې هم کم ټاکو بيايې as saveکوو، دغه تصوير اوس د پخوا په پرتله څو ځله خپل وزن له السه ورکړى .**

 **ددې لپاره چې پوه شو ، دواړه تصويرونه دتصوير په properties کې ګوروچې دلومړي او دويم تصوير ترمنځ څومره توپير راغلي دي .**

**څنګه کوالى شو رالېږل شوي تصاوير او اسناد ترالسه کړو ؟**

 **کله چې خپلې اردس پاڼې ته ورننوتو او وګورو چې يوچا موږ ته د attachment له الرې تصويرونه يانور اسناد رالېږلي ، دترالسه کولو لپاره يې الندې پروسه مخ ته وړو .**

> **Download attachment Click on scan and save to computer Downkload attachment Save**

**يادونه: د ال زياتو معلوماتو د السرسي لپاره زما بل کتاب )انټرنيټ څنګه وکاروو( ته مراجع وکړئ.**

**صیام الدېن » پسرلې «**

**بازگشت به صفحه اصلی**

**[www.said-afghani.org](http://www.said-afghani.org/)**

**هره لیکنه د لیکوال خپل نظر دی او خپله دلیکوال اند څرگندوی استفاده از مطالب سایت » ارگان نشراتی صلح و تفاهم سعید افغانی « با ذکر مأخذ آن آزاد است صفحه : » 8 «**